بمسلم تندإلزخمن اترحيم

آموزش رایانه جلد دوم دورۀ متوسطه حرفهای

 **وزارت آموزش و پرورش سازمان آموزش و پرورش استثنایی**

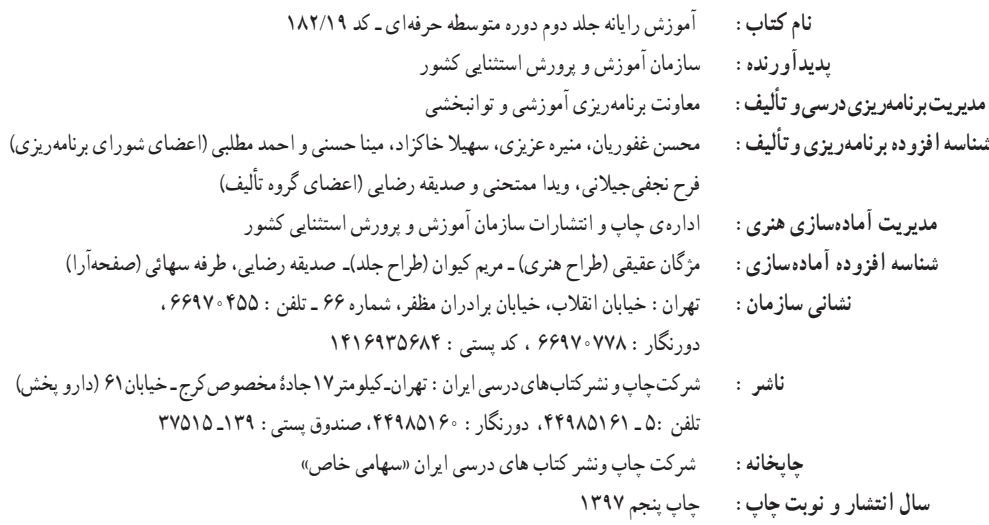

ّحق چاپ محفوظ است.

 **شابک -1٦٣٦-٨ 964-05 <sup>8</sup> - <sup>1636</sup> - <sup>05</sup> - 964 ISBN**

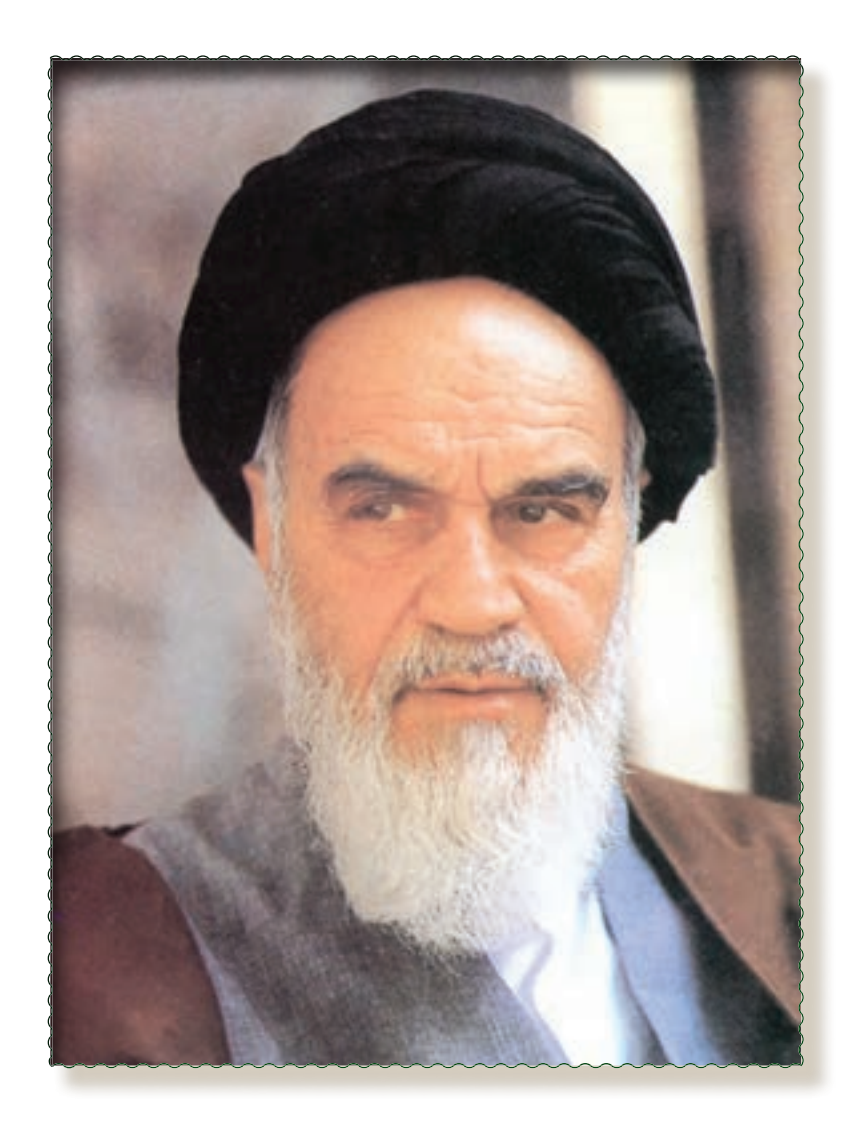

**بسمه تعالی**

## **ّ »و من احیاها فکانما احیا الناس جمیعا« )مائده آیه ٢٣(**

فرایند تولید برنامه درسی مجموعه فعالیتهای نظاممند و طرحریزی شدهای است، که تالش دارد ابعاد چهارگانه زیر نظام برنامه درسی )طراحی، تدوین، اجرا و ارزشیابی( را در یک فعالیت منسجم، هماهنگ با غایت و اهداف نظام تعلیم و تربیت رسمی سازماندهی نماید.

در تدوین محتوای کتب دانشآموزان با نیازهای ویژه که بخشی از فرایند برنامهریزی درسی است، سعی شده تا مالحظات ساحتهای تربیتی حاکم بر فلسفه تعلیم و تربیت که ناظر بر رشد و توانمندی دانشآموزان برای درک و فهم دانش پایه و عمومی، کسب مهارتهای دانشافزایی، بهکارگیری شیوه تفکر علمی و منطقی، توان تفکر انتقادی، آمادگی جهت بروز خالقیت و نوآوری و نیز کسب دانش، بینش و تفکر فناورانه برای بهبود کیفیت زندگی است، مورد توجه قرار گیرد. این محتوا با فراهم نمودن فرصتهای مناسب برنامه درسی ضمن تأکید بر انعطاف در عین ثبات و همهجانبهنگری و توجه به هویت ویژه متربیان با نیازهای خاص، زمینهساز دستیابی دانشآموزان به کسب شایستگی های لازم (توانمندیها، مهارتها) میباشد.

امید است این محتوا در تحقق اهداف مؤثر باشد و معلمان عزیز و گرامی با بهرهگیری از این کتاب بتوانند فراگیران را در دستیابی به صالحیتهای فردی و اجتماعی یاری نمایند.

این کار بزرگ حاصل همکاری صمیمانه کارشناسان سازمان آموزش و پرورش کودکان استثنایی و گروههای تألیف کتابهای درسی میباشد، شایسته است از تالش و مساعی این عزیزان و همکاران سازمان پژوهش و برنامهریزی آموزشی وزارت متبوع که در مراحل چاپ و آمادهسازی ما را یاری دادهاند، تقدیر و تشکر نماییم.

در اینجا از همه همکاران و صاحبنظران درخواست مینمایم، تا نظرات و پیشنهادهای خود را در خصوص این محتوا به این سازمان منعکس نماید.

**دکتر مجید قدمی معاون وزیر و رییس سازمان آموزش و پرورش استثنایی کشور**

**ّبیان سخنی با مر** از آنجا که آموزشهای ارائه شده دریک نظام آموزشی می بایست مرتبط با نیازهای زندگی و شغلی آیندهی افراد باشد، این رسالت مهم به عهدهی آموزش وپرورش هر کشوری است تا آینده سازان کشور را برای جامعه آماده کند. با توجه به تأثیر روزافزون فناوری اطالعات و ارتباطات در زندگی بشر،انسان عصر اطالعات الزم است با ابعاد مختلف این علم آشنا شده و مهارت های ضروری کار با ابزار فناوری اطالعات را کسب کند. بدین منظور کارشناسان و برنامهریزان، تدوین درس »آموزش رایانه« را برای دانش آموزان با نیازهای ویژه ضروری دانستند. دراین راستا کتاب حاضر با همکاری گروه درسی رایانهی دفتر برنامهریزی و تألیف کتب درسی عمومی و نظری تألیف شده است.یکی از اهداف تألیف این کتاب، ایجاد توانمندیهای الزم جهت اشتغال این گروه از دانشآموزان میباشد. همکاران محترم در آموزش این کتاب باید به نکات زیر توجه نمایند: 1ــ با توجه به ماهیت عملی این درس، الزم است آموزش آن در کارگاه رایانه انجام پذیرد. ّت آموزشی میباشد. ّالی 2ــ هردرس براییک جلسهی آموزشی در نظرگرفته شده است و مشتمل بر تعدادی فع ّت، با نکات آموزشی مربوط بهیک نرم ّالی 3ــ طراحی فعالیت ها به گونه ای است که دانش آموزان در حین انجام فع افزار آشنا می شوند. ّی توجه دانش آموزان را به آنها جلب نماید. 4ــ نکات مهم هر درس در کادر مشخص شده اند که الزم است مرب ّت ها درنظر گرفته شده است که الزم است توسط فراگیران ّالی 5ــ به منظور تقویتیادگیری، مراحلی جهت تکرار فع انجام شود. ّت کافی است. ّالی 6ــ در ارزشیابی از دانش آموزان، توانایی استفاده ازیک روش برای انجام هر فع 7ــ ارزشیابی از این درس به صورت عملی انجام شود. 8ــ دراین کتاب، سیستم عامل ویندوز XP و نرم افزارهای کاربردی ٢٠٠٣ office Microsoft آموزش داده میشود. ّی قرار می گیرد که مربوط به بخش نرم افزار Point Power است. 9ــ همراه این کتاب،یک CD در اختیار مرب ّی کالس می تواند در اولین جلسهی این بخش، با اجرای برنامهی مربوطه و ارائه توضیحات کافی، انگیزهی الزم را مرب جهت به کارگیری این نرم افزار در دانش آموزان ایجاد کند. هم چنین یک بسته آموزشی شامل تعدادی کارت های تصویری تهیه شده است که می توانید جهت تحکیم و یادگیری از آن ها در کالس درس استفاده کنید. بدیهی است ارسال نظرات وپیشنهادات مربیان محترم، موجب امتنان بوده و گروه تألیف را در جهت غنیتر شدن کتاب حاضر یاری مینماید.

## **سخنی با دانشآموزان عزیز**

امروزه نرم افزارهای متنوعی برای انجام امور مختلف وجود دارد .تحقیقات و تجربه نشان میدهد که تولید دانش توسط دانش|موز به جای انتقال دانش از معلم به دانش|موز،کارامدتر و ماندگارتر است ،لذا بر انجام فعّالیّتها توسط دانش|موزان تاکید بسیار شده است .با در نظر گرفتن این امر مهم، مطالب اموزشی این کتاب در قالب فعّالیّتهای کاربردی ارئه شده است .هدف از طراحی این نوع فعّالیّتها، ایجاد انگیزه در به کارگیری مهارتهای کسب شده در انجام فعّالیّتهای روزمره ی، شما دانش|موزان عزیز است.

در کتاب حاضر تلاش شده است تا شما با انجام فعّالیّتهای کاربردی، توانایی کار با سیستم عامل ویندوز و نرمافزارهای واژهپرداز Word و ارائهی مطالبPoint Power را در حد نیاز کسب کنید.

یادگیری مطالب این کتاب بیشک پایان راه نخواهد بود. ولی میتواند به شما دید الزم را برای انتخاب و تکمیل مهارت بدهد.یکی از سودمندترین مهارتهایی که میتوانید کسب کنید، توانایییادگیری به وسیله خودتان است و هرچه بیشتر یاد بگیرید، تواناتر خواهید بود.

## توصیهها ومقرّرات حضور در کارگاه رایانه

در جلسات کارگاهی، لازم است دانش اموزان با مقرّرات حضور در کارگاه، نحوه *ی ص*حیح بهکارگیری تجهیزات<br>م و خطرات احتمالی آشنا شوند.

> هنگام کار مراقب کابلها و پریزهای برق باشید. از چاپ غیر ضروری و به هدر دادن کاغذ خودداری کنید. ّی خود هماهنگی به عمل آورید. قبل از قرار دادن CDیا فالپی در رایانه، با مرب بعد از اتمام کار خود، رایانه را خاموش(Shut Down) کنید. قبل از ترک کردن کارگاه، میز رایانه و محیط کارگاه را مرتب نمایید. در حفظ و نگه داری تجهیزات سخت افزاری و نرم افزاری کارگاه بکوشید.

وضعیت صحیح بدن هنگام استفاده از رایانه

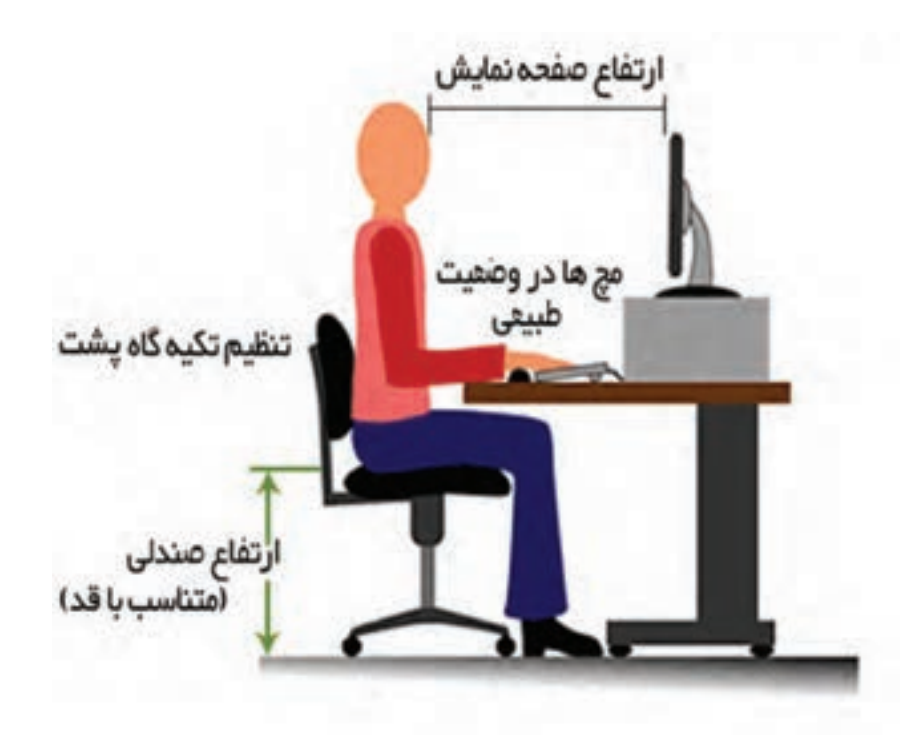

**فهرست مطالب**

 **عنوان صفحه درس اول: کار با ویندوز )1( 1** فعّالیّت ۱ : شناسایی ایکون هایDesktop، ایجاد پوشه، اجرای برنامه، ذخیرهی فایل (یاداوری) فعّالیّت ۲ : شناسایی ایکون های پنجرهیMy Computer **درس دوم: کار با ویندوز )2( ٥** فعّالیّت ۱ : کپی کردن فایل ازیک پوشه به پوشهی دیگر ( Copy-Paste)ـــ تغییر نام فایل فعّالیّت ۲ : انتقال فایل ازیک پوشه به پوشهی دیگر (Cut - Paste) تمرین دوره ای 1 1٣ **درس سوم: کار با ویندوز )3( 1٤** فعّالیّت ۱ : ایجاد میانبر(Short cut) فعّالیّت ۲ : جستجوی فایل یا پوشه در ویندوز (Search) **درس چهارم: کار با ویندوز )4( 1٩** فعّالیّت ۱ : تغییر تصویر زمینهی Desktop فعّالیّت ۲ : تنظیم ساعت و تاریخ رایانه تمرین دوره ای 2 2٤ **درس پنجم: کار با برنامهی Word( 1 )2٥** فعّالیّت ۱ : استفاده از امکانات Word برای تهیهی یک اطلاعیه (یاداوری) فعّالیت ۲ : درج و تنظیم تصویر در صفحه **درس ششم: کاربا برنامهی Word( 2 )3٥** فعّالیّت ۱ : درج کادر دور صفحه (Page border) فعّالیّت ۲ : شماره گذاری و علامت گذاری متن ( Bullets and Numbering) تمرین دوره ای 3 4٣

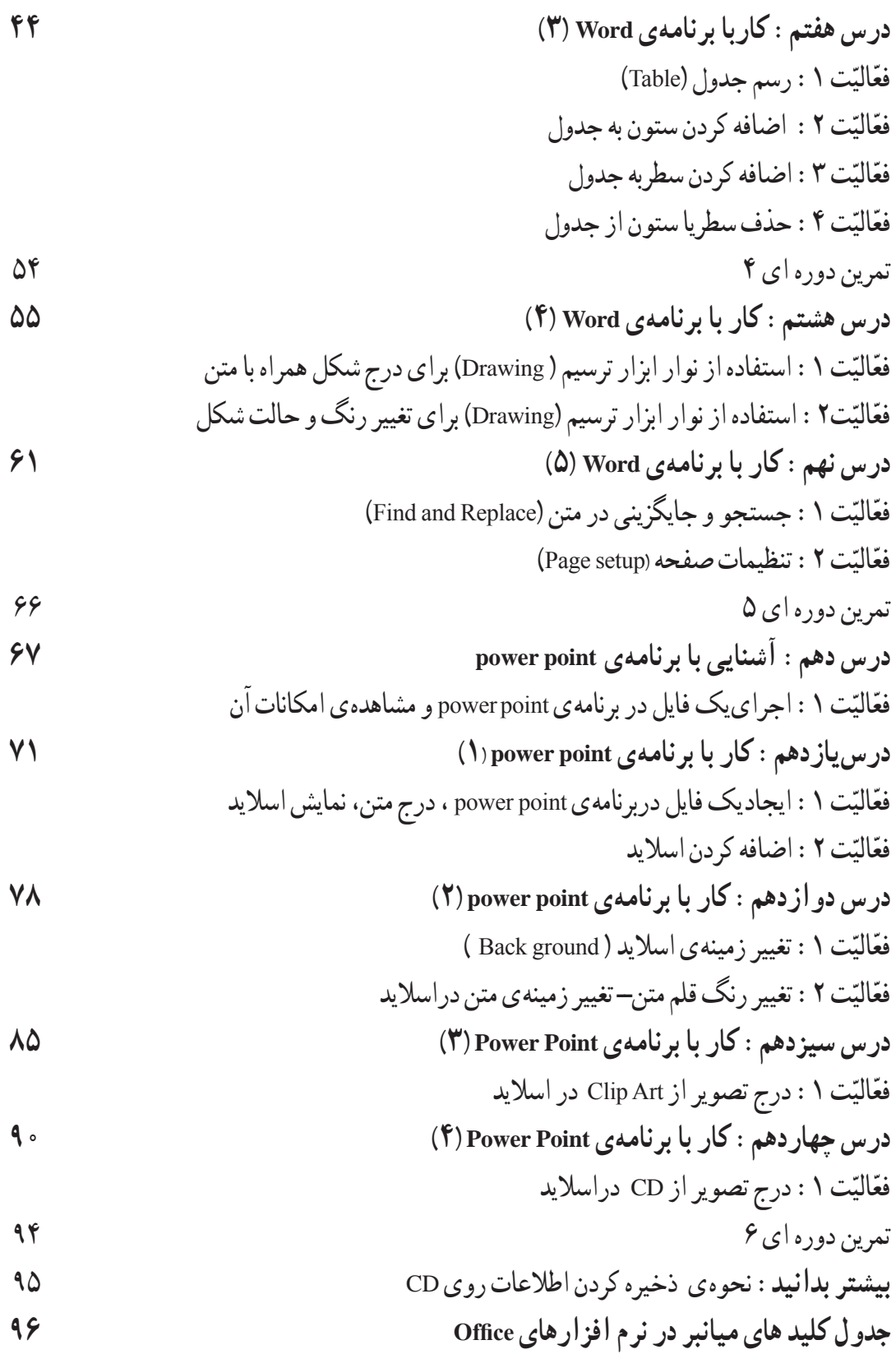